# Topologija Topology Query

Armando Slaviček

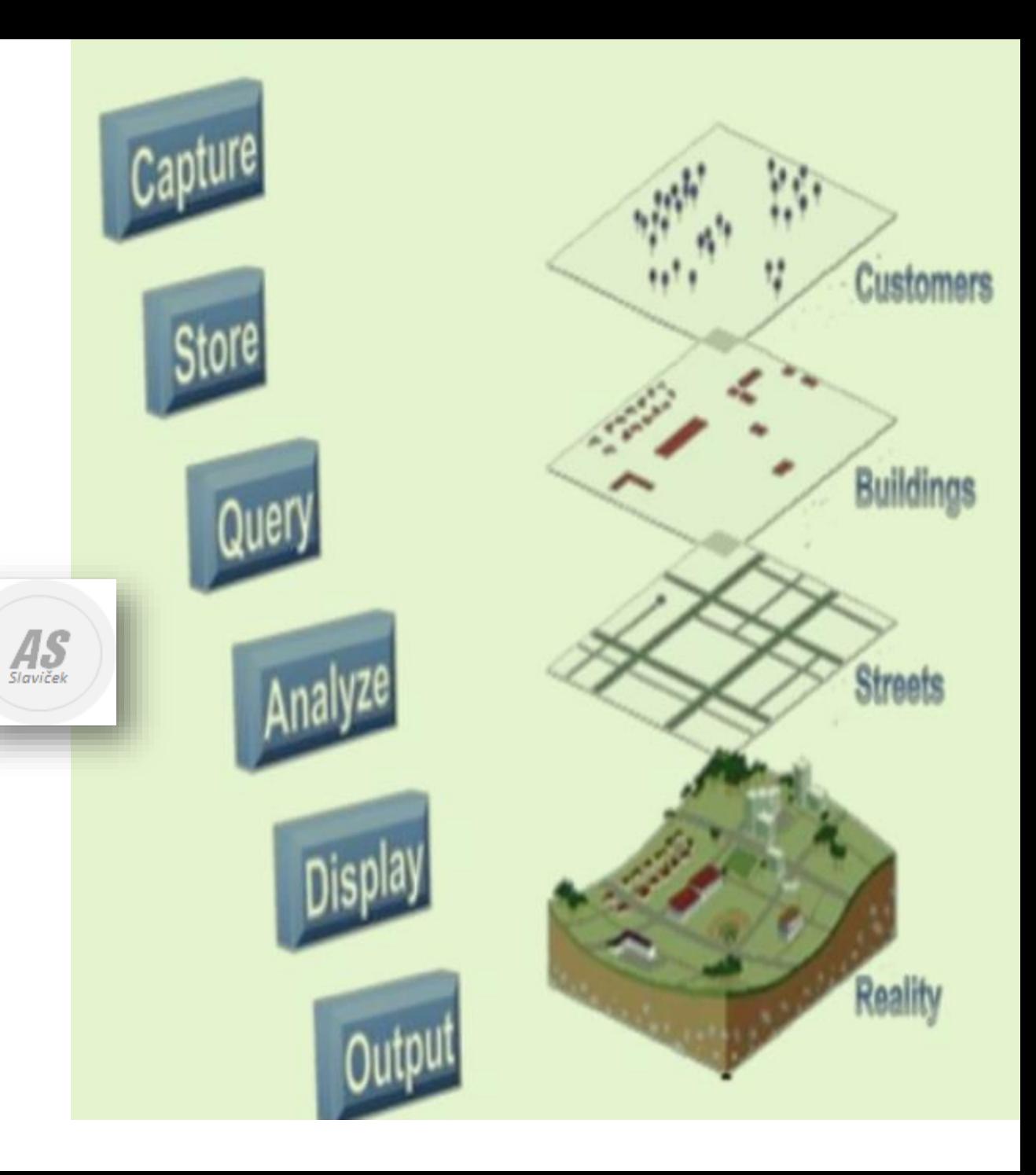

#### Nacrtaj 15 parcela.

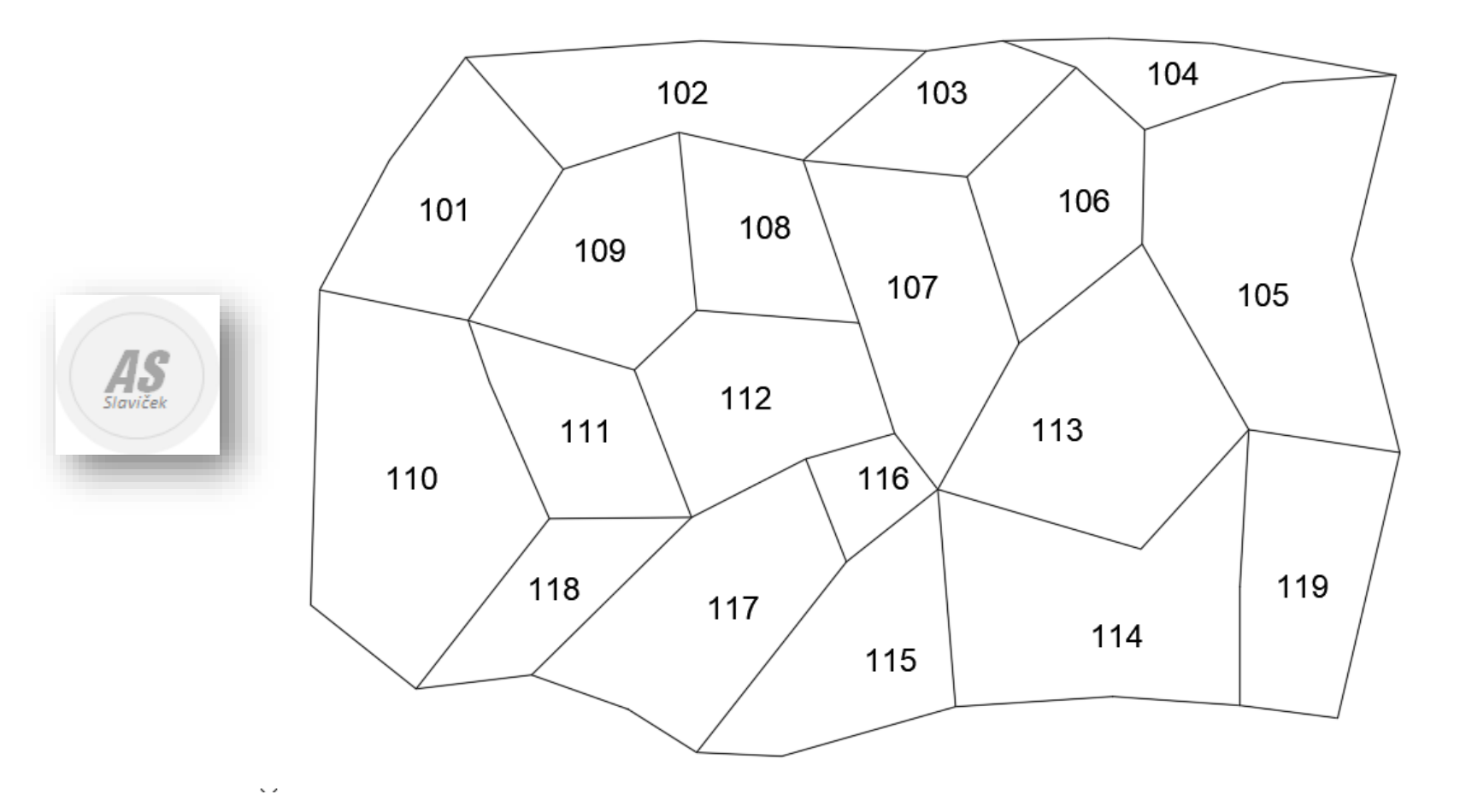

# Kreiraj topologiju

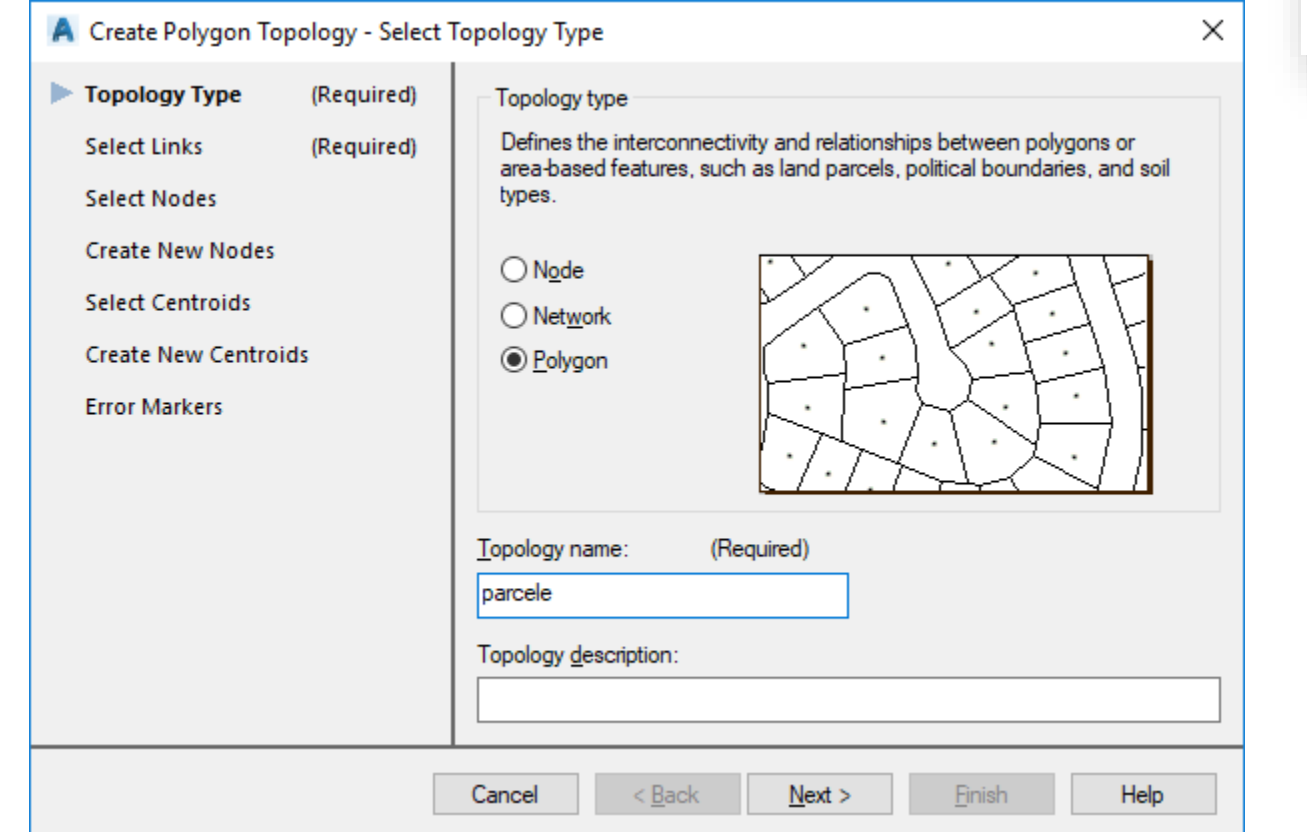

 $\mathcal{A}\mathcal{S}_{\mathit{Slaviček}}$ 

# Show Geometry

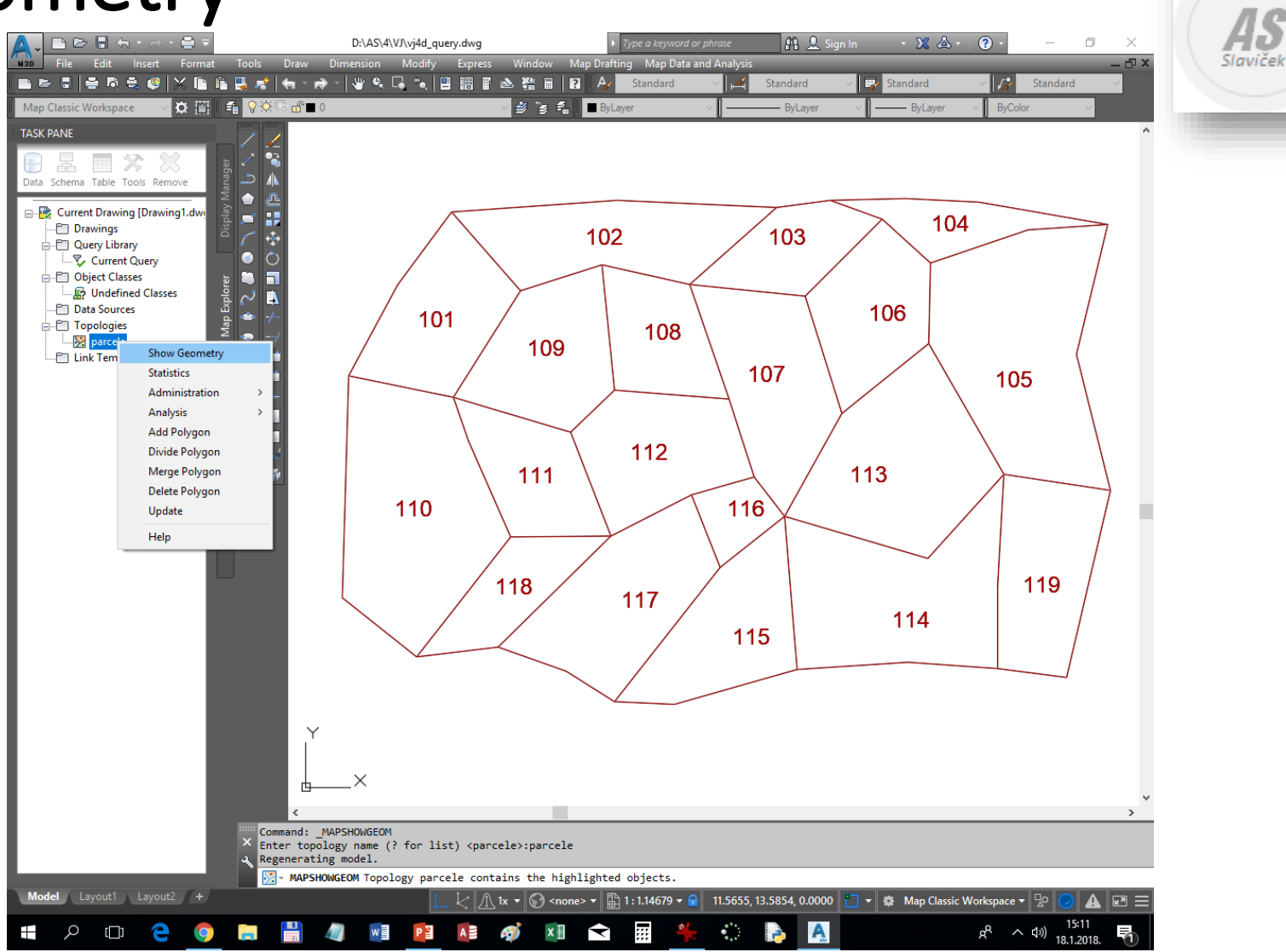

# Define Topology Query

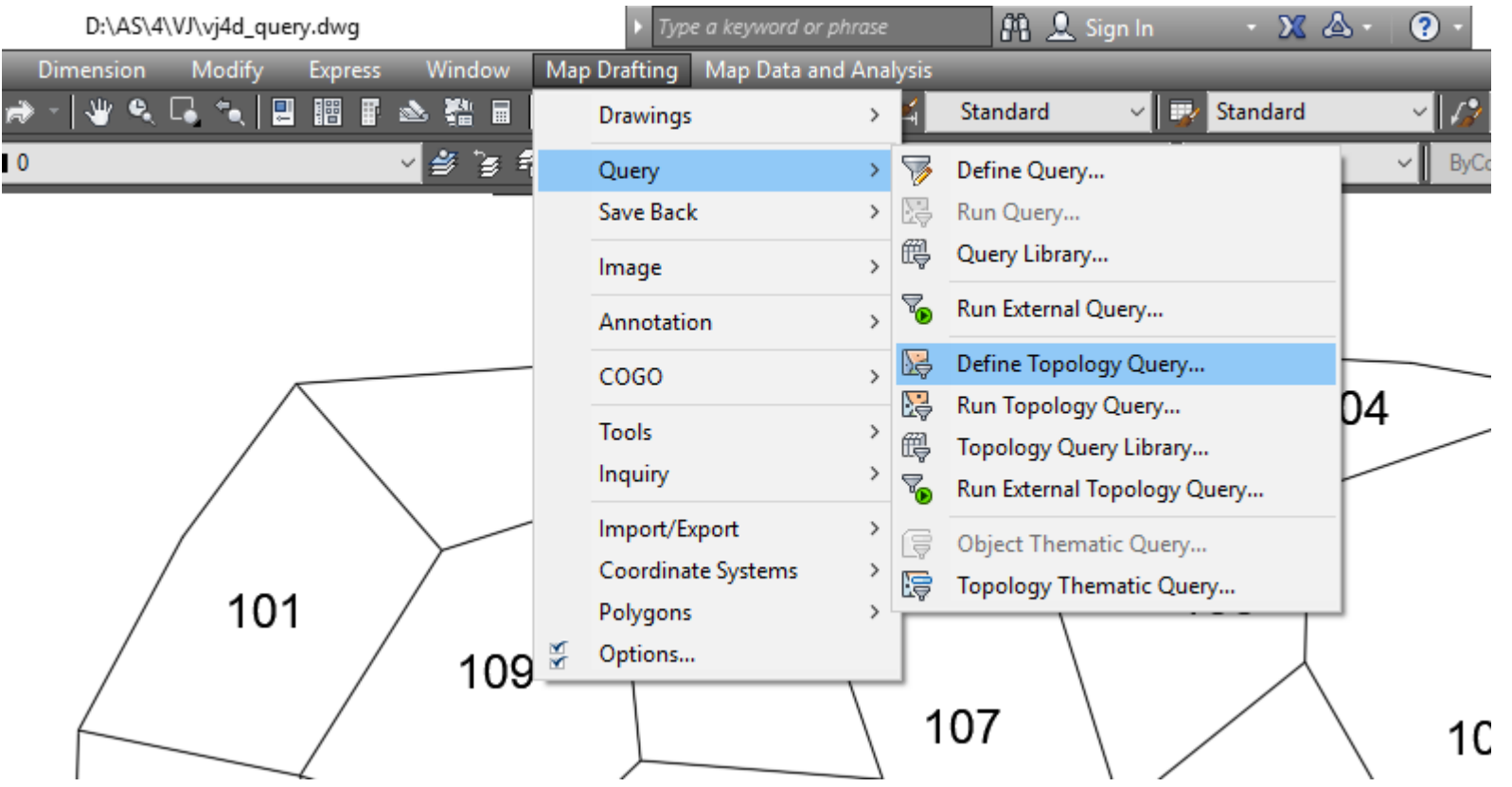

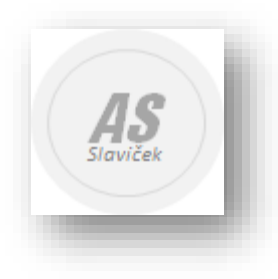

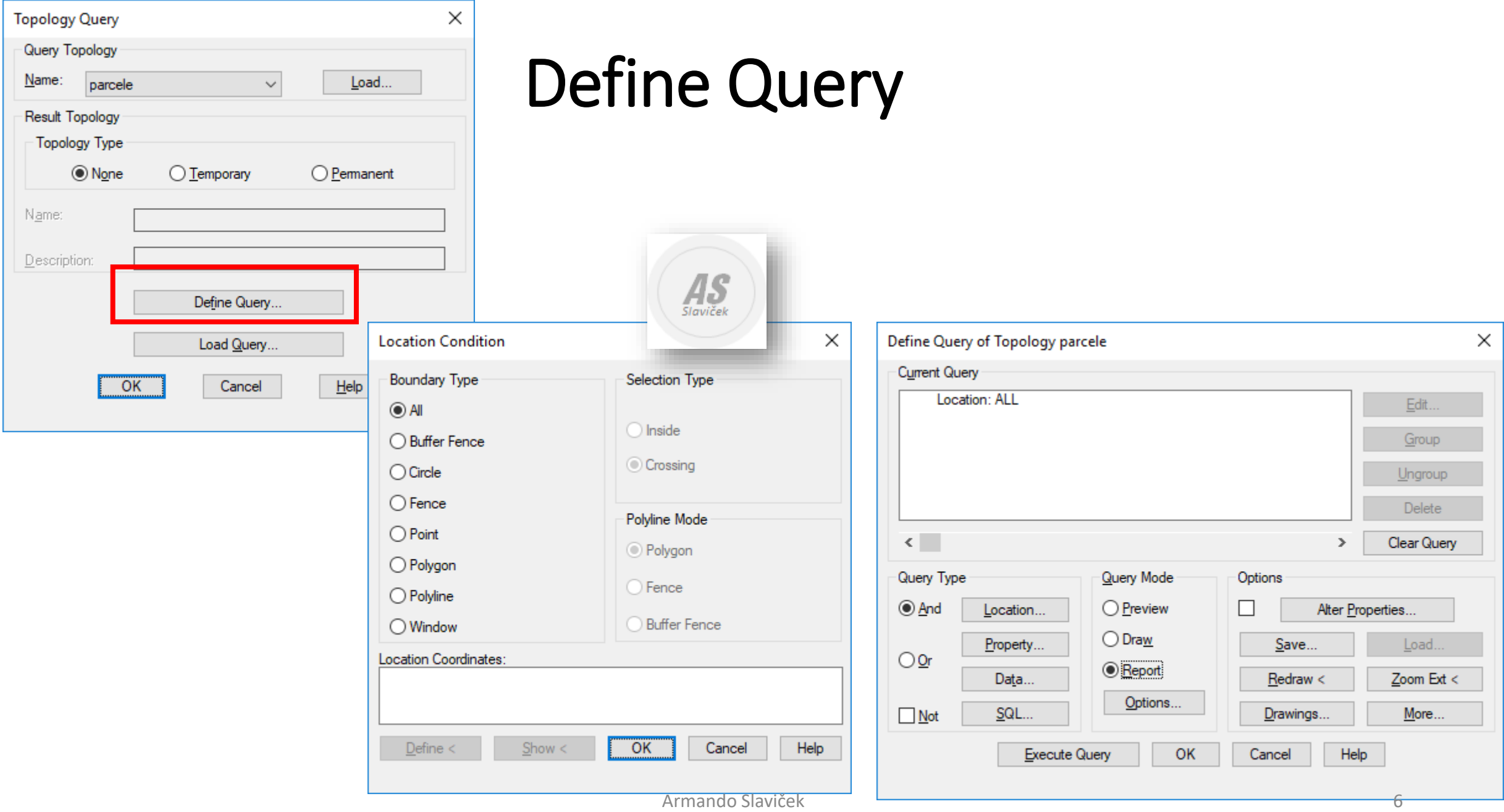

### Output Report Options - Expression

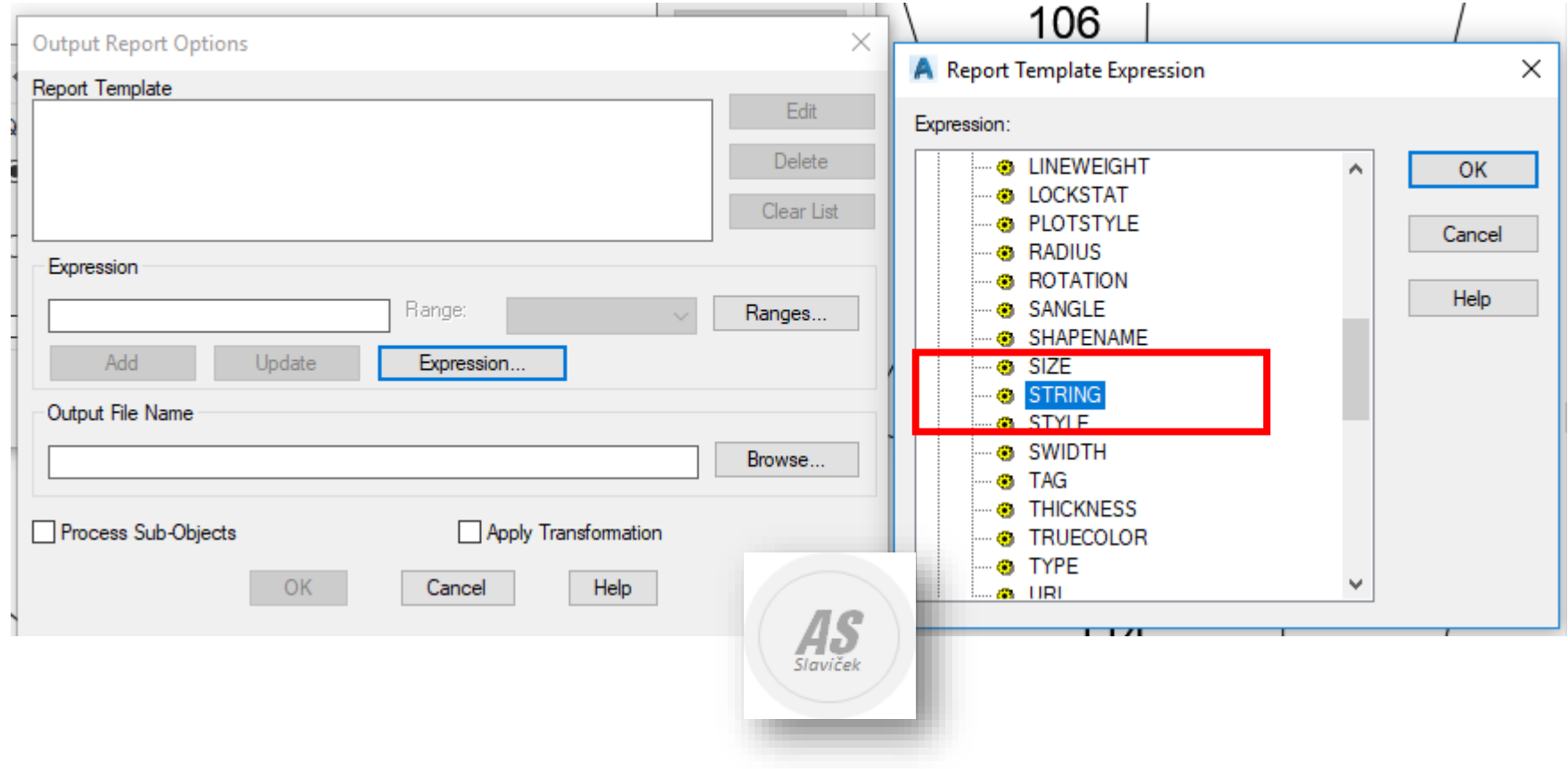

## Output Report Options

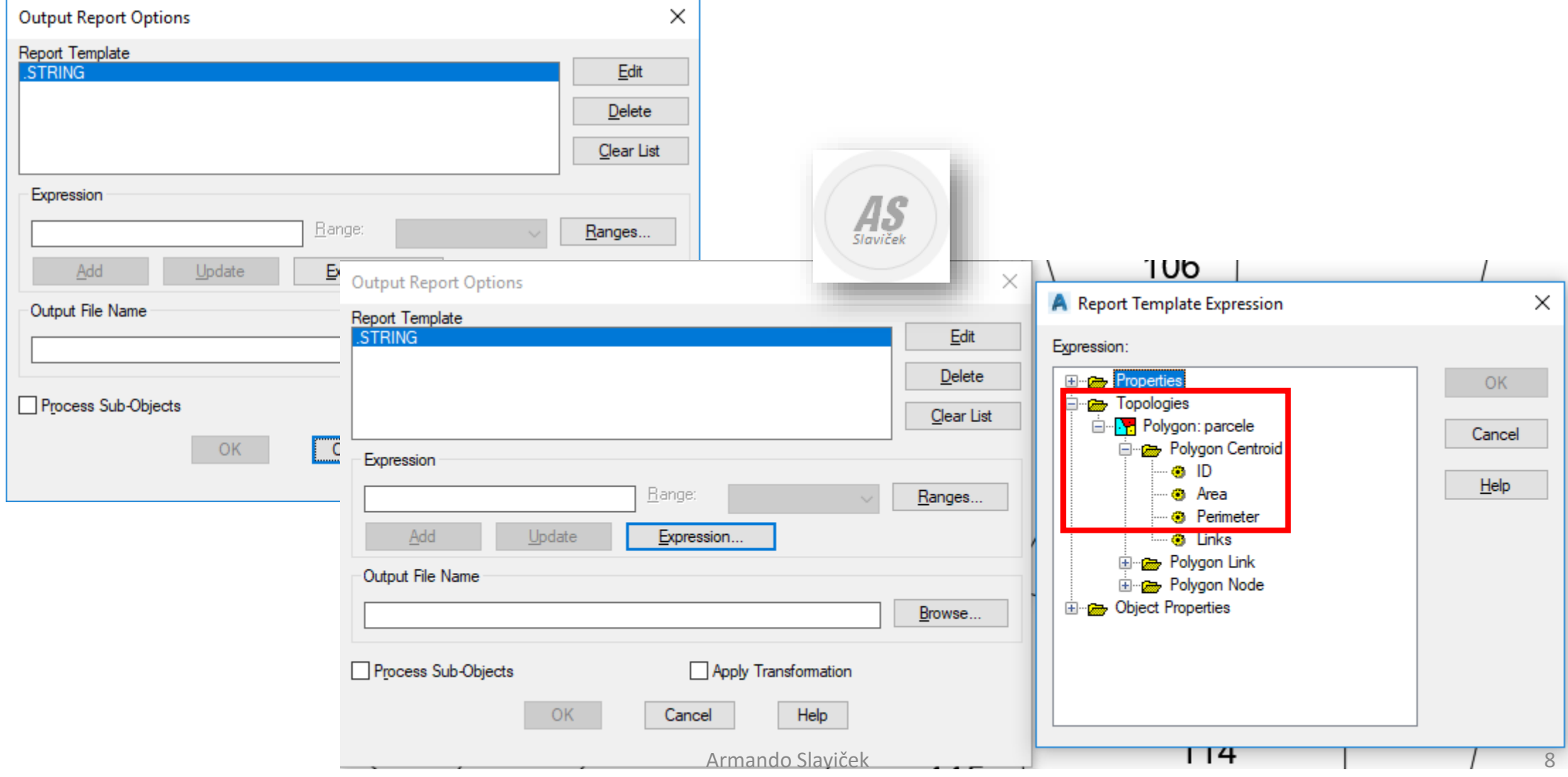

#### Report Template – STRING – AREA – PERIMETER - LINKS

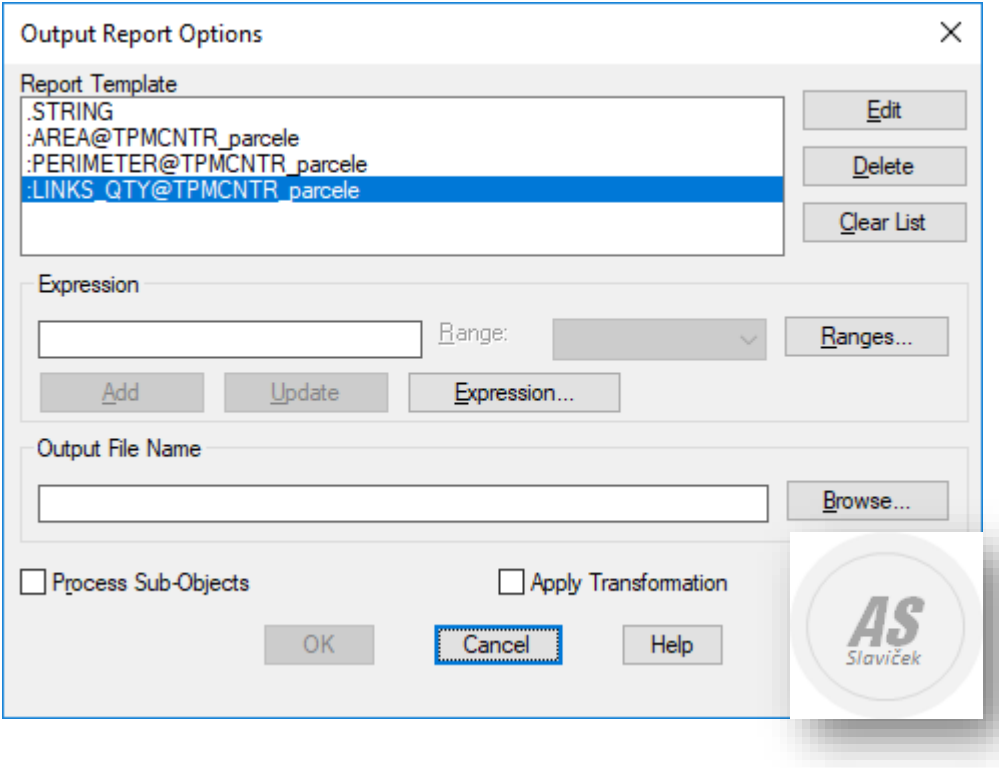

# Output File Name

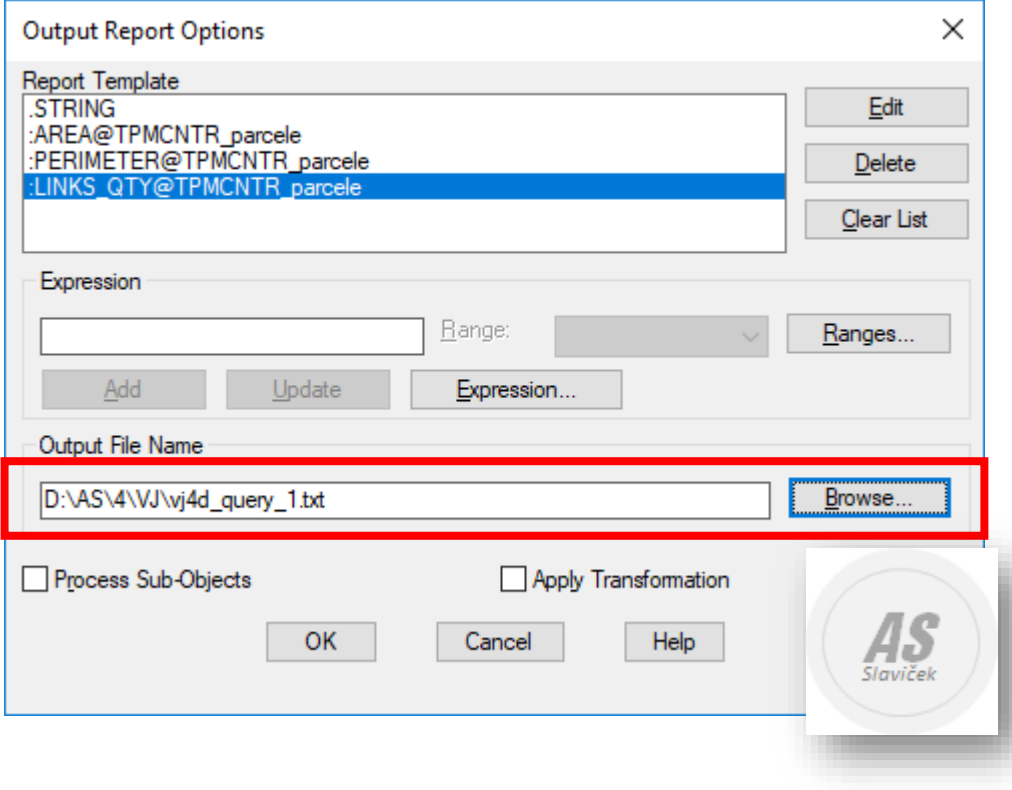

#### txt - > Excel

vj4d\_query\_1.txt - Blok za pisanje  $\Box$  $\times$ Datoteka Uređivanje Oblikovanje Prikaz Pomoć 101;2,9688501258777080238;7,0931755174311730272;5 102;3,3438906135700392497;9,6320867079045164871;6 103;1,8088297036246672178;6,0113469104919055042;5 104;1,3339449836886956291;7,7807377076622366019;7 105;6,0808652207492315256;10,620492724958650044;7 106; 2, 6612528341246388663; 6, 526510396485416976; 5 107:3.4991880409086490999:8.1342605990981233788:6 108;2,0950880101179905068;6,031866991490897334;4 109;2,9998954135315472058;6,9467099711447497512;5 110;5,7402956778508738012;9,7072852703879597414;6 111;2,2453182338425108355;6,4735396825353141992;5 112;3,0724769565396314874;7,0009733449023086038;6 113; 4, 6329450197766561814; 8, 5782685443269102166; 5 114; 4, 9815077473830200461; 10, 833279138518314255; 7 115; 3, 032153869559863324; 7, 9301456910284784385; 5 116;0,81474060344088172769;3,6717559158002996966;4 117; 3, 8447534493706427838; 8, 3663040164019424338; 6 118;1,7700053730808917862;6,5794474781132912256;4 119;3,0818974779568151234;7,5248106249411907953;5

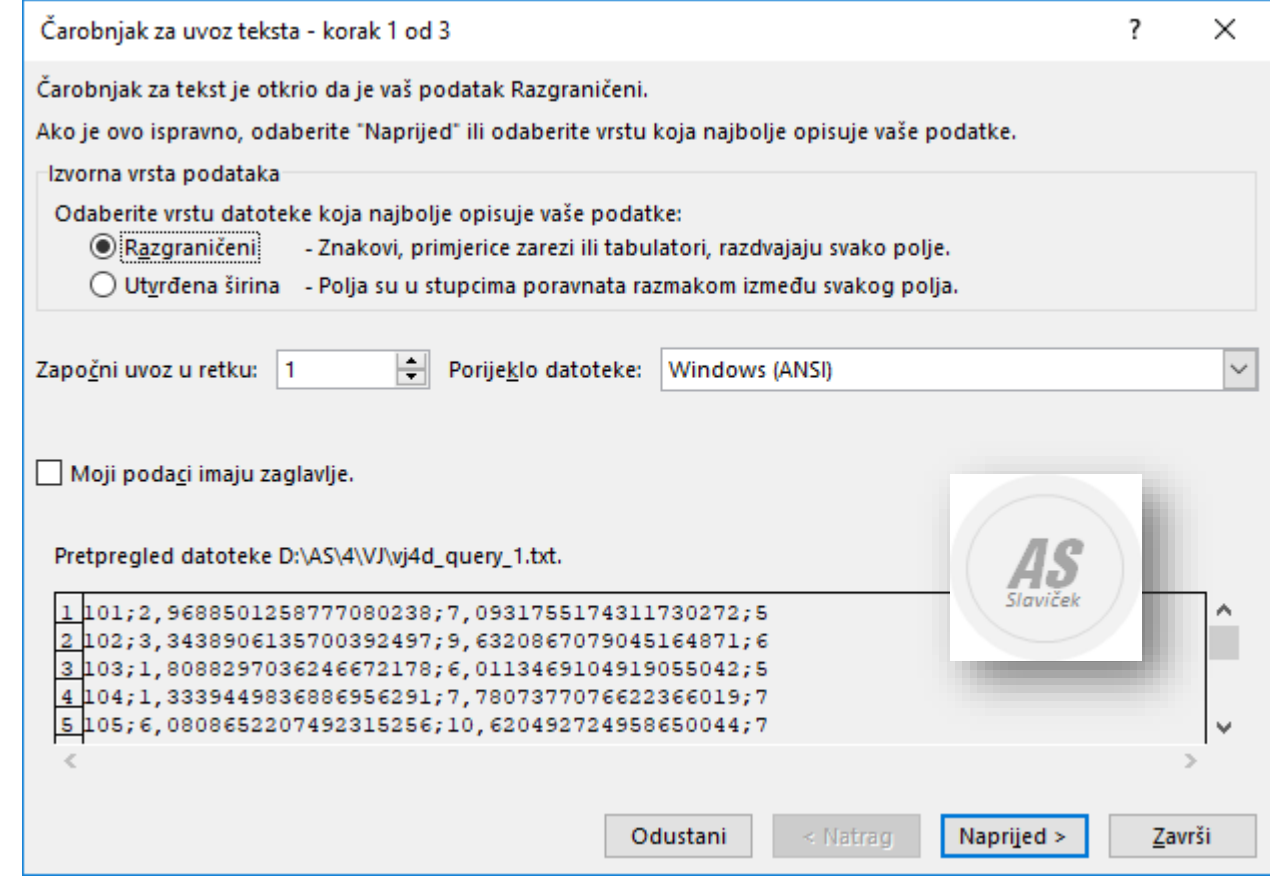

# Uvoz podataka u Excel

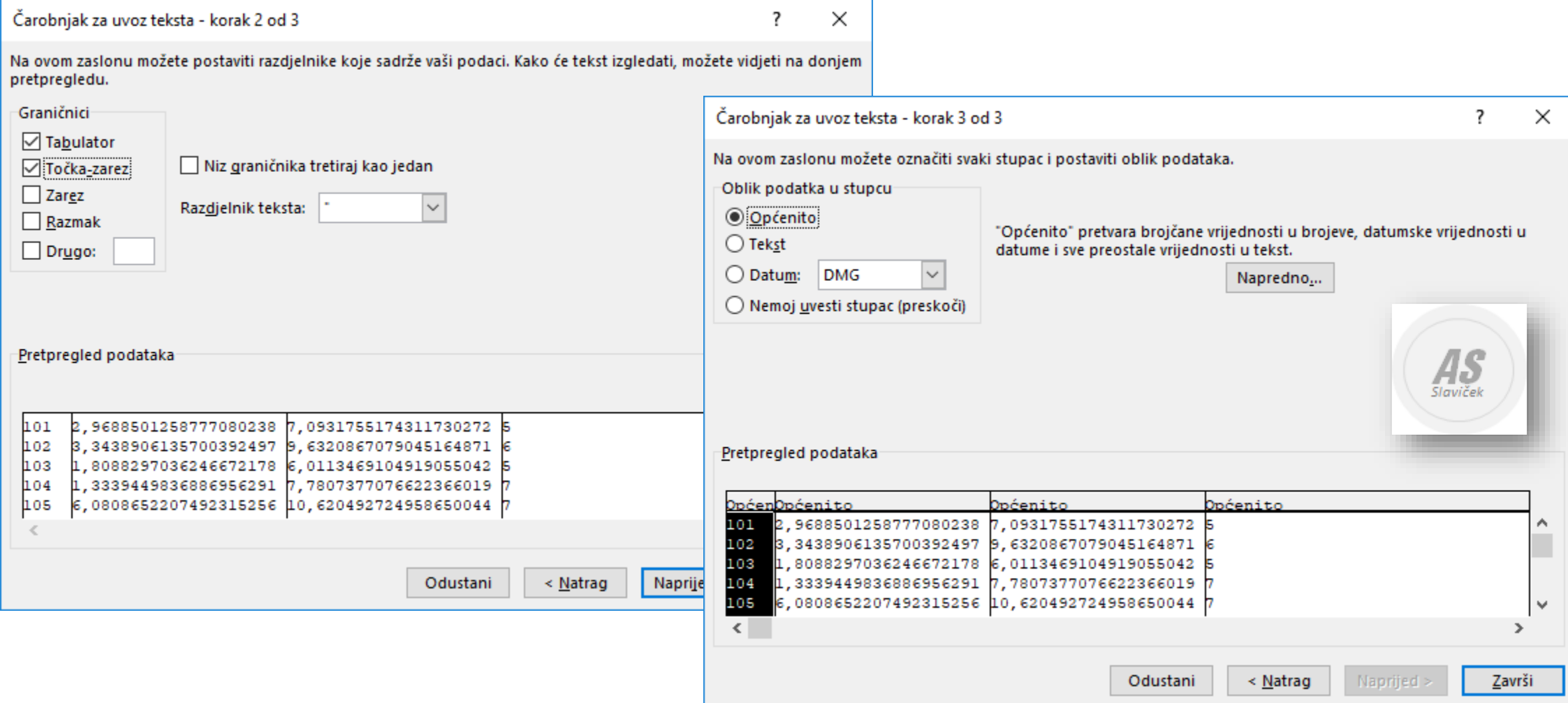

### Excel

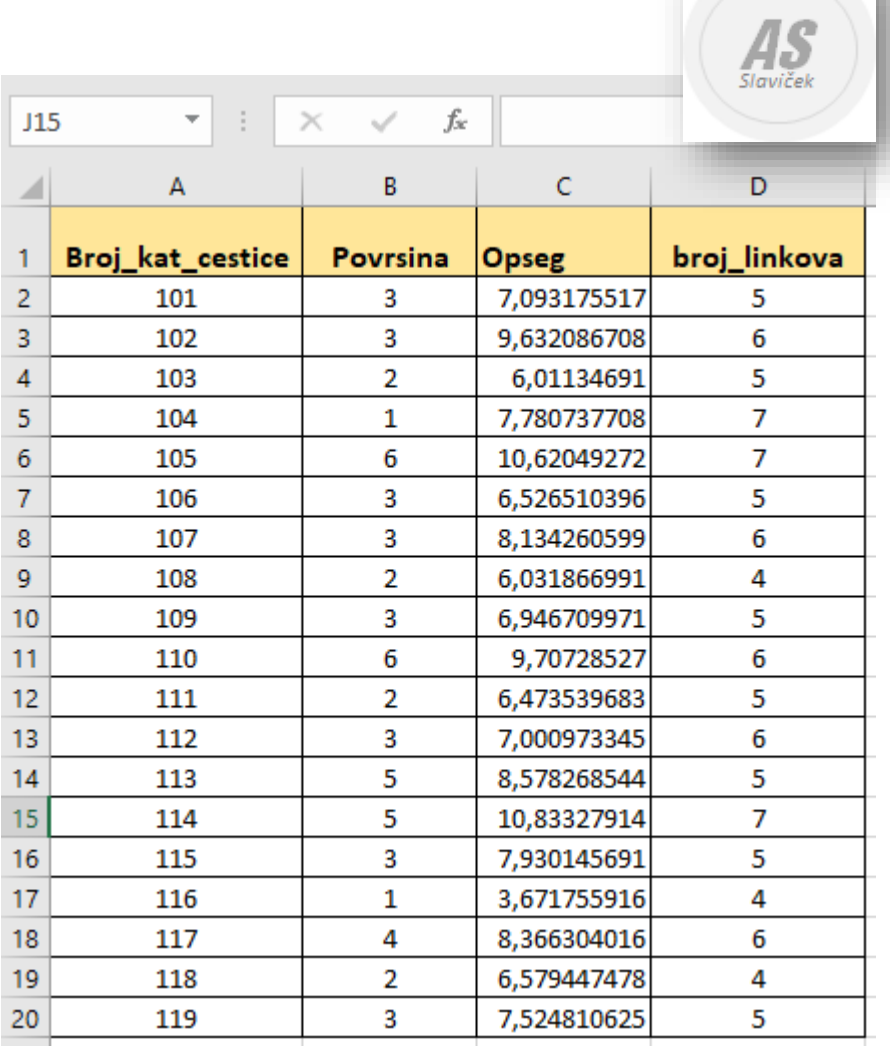

 $\sim$